# ВЫПУСКНАЯ КВАЛИФИКАЦИОННАЯ РАБОТА

на тему: «Создание тематической карты масштаба 1:100 000 по материалам космической съемки в программе GeoMedia Professional»

Исполнитель:

Студентка агрономического факультета 4 курса 40 группы

Артамонова Валерия Александровна

Научный руководитель:

к.б.н. Леонова Юлия Валерьевна

# Цель и задачи выпускной квалификационной работы

 Ǽсновной целью данной работы являются теоретическое обоснование и разработка тематической карты «Земли сельскохозяйственного назначения» Перемышльского района Калужской области масштаба 1:100 000 в программе GeoMedia Professional.

П / Исходя из поставленной цели, можно выделить основные теоретические задачи:

- − изучение нормативно-правовых актов по созданию тематических карт;
- − изучение видов, назначений и содержания тематических карт, а также источников для их создания;
- ▪− изучение основных особенностей работы в программных продуктах, а именно в программе GeoMedia Professional.
- ▪− изучение основных технологических этапов создания тематических карт, включая проведение космической и аэрофотосъемки, дешифрирование и фотограмметрическую обработку снимков;
- ▪− изучение безопасности жизнедеятельности при проведении камеральных работ;
- И основные практические задачи:
	- поэтапное создание тематической карты «Земли сельскохозяйственного назначения» Перемышльского района масштаба 1:100 000 в программе GeoMedia Professional;
	- ▪− проведение экономического анализа создания тематической карты.

## Ǽпределение и виды тематических карт

Тематическими называют карты, основное содержание которых определяется темой, специально посвященной какому-либо элементу или явлению.

Ȁакие карты разделяют по разным классифицирующим признакам:

- по территориальному охвату
- по содержанию
- по назначению
- по масштабу
- по характеру содержания

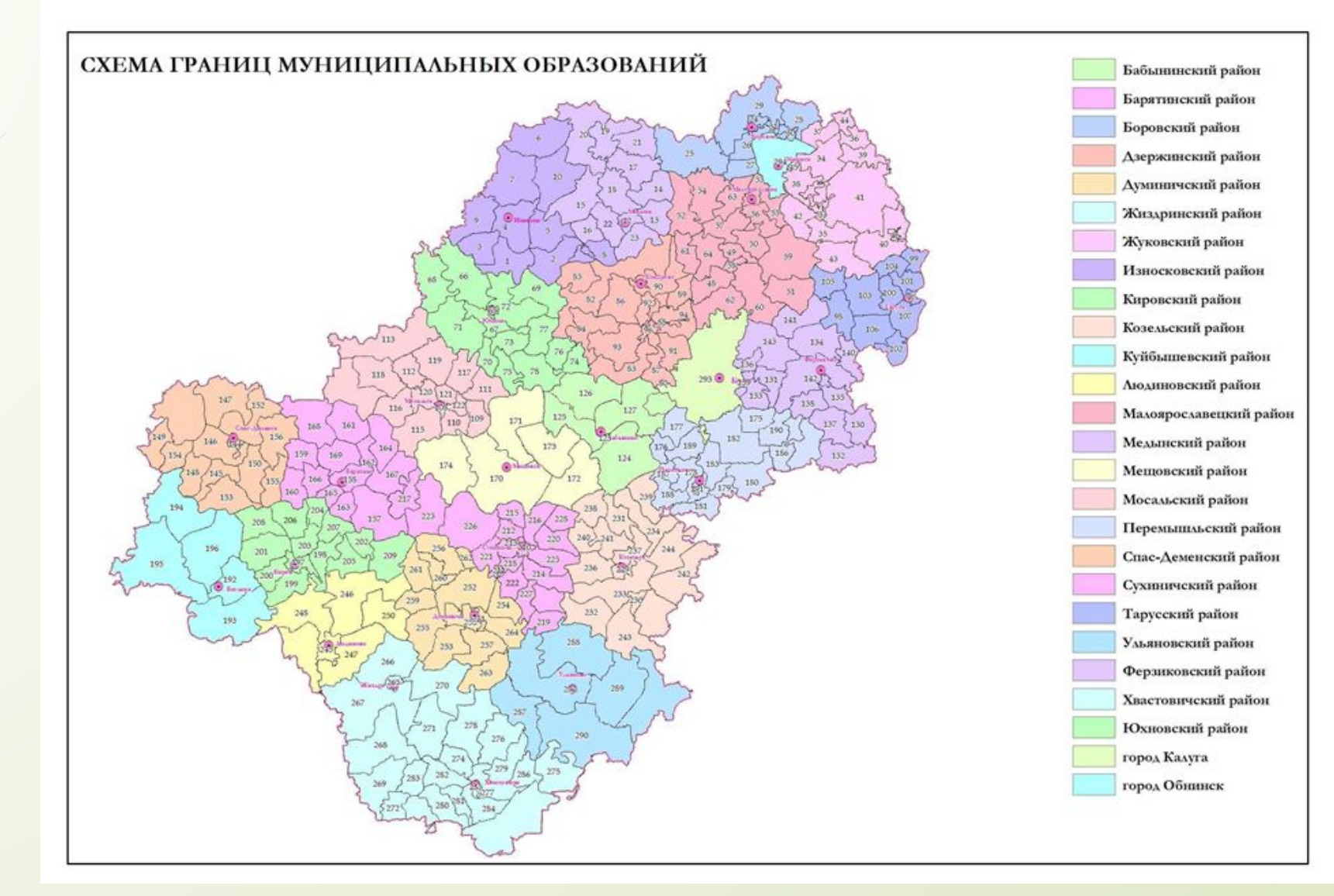

Рисунок - 1 Карта границ муниципальных образований Калужской области

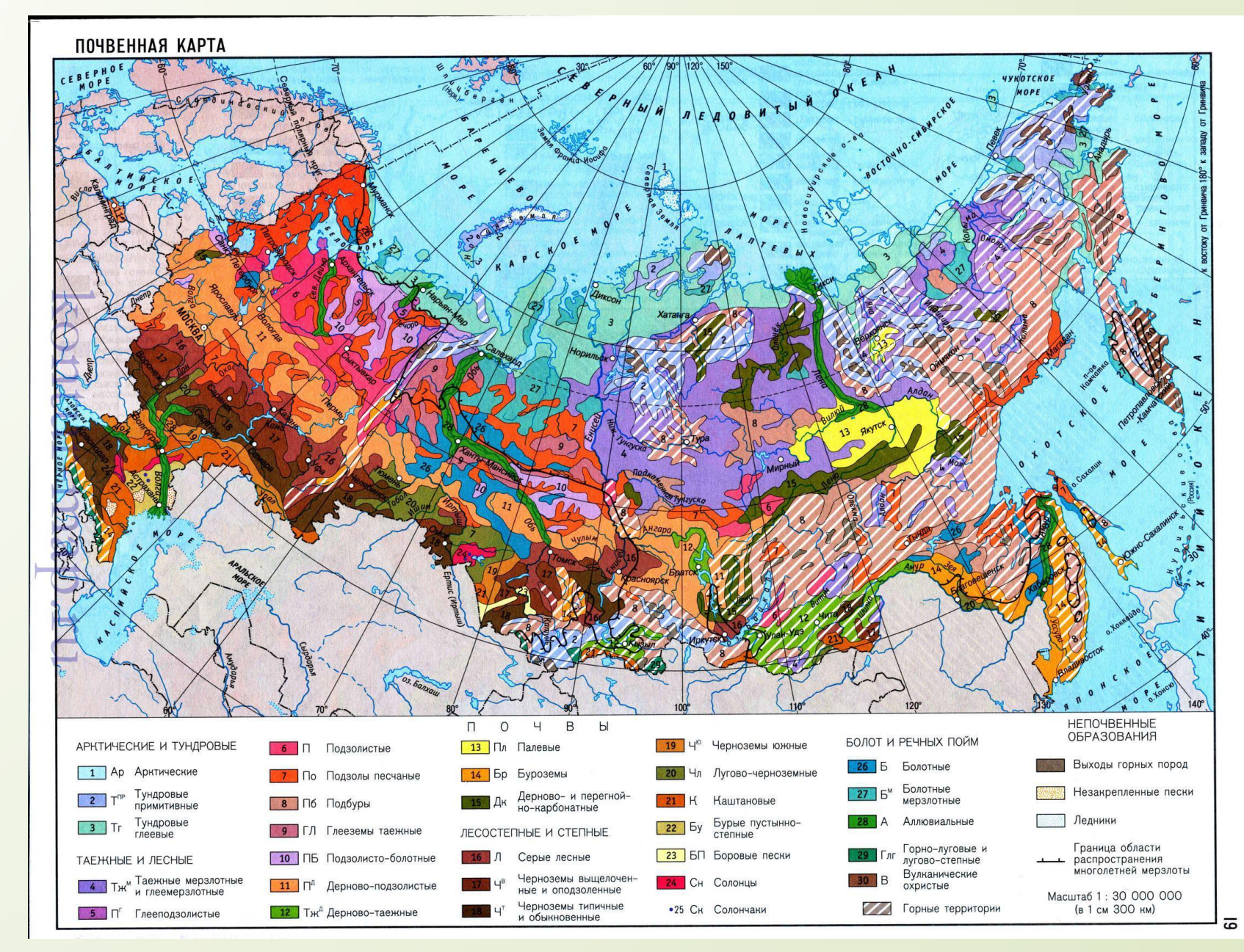

Рисунок - 3 Почвенная карта России

## Основные технологические этапы создания тематических карт

Технология составления тематических карт состоит из:

- Проектирование карты
- Предварительная обработка материалов
- Обработка и дешифрирование данных Д33
- Разработка содержания карты, формирование и редактирование слоев создаваемой карты и таблиц к ней
- Компоновка карты и формирование макета печати.

## Ȃотограмметрическая обработка

- Для осуществления дальнейшей работы со снимками необходимо провести фотограмметрическую обработку снимков.
- Ȃотограмметрическая обработка одиночного снимка включает в себя:
	- подготовительные работы
	- ввод изображения
	- векторизацию

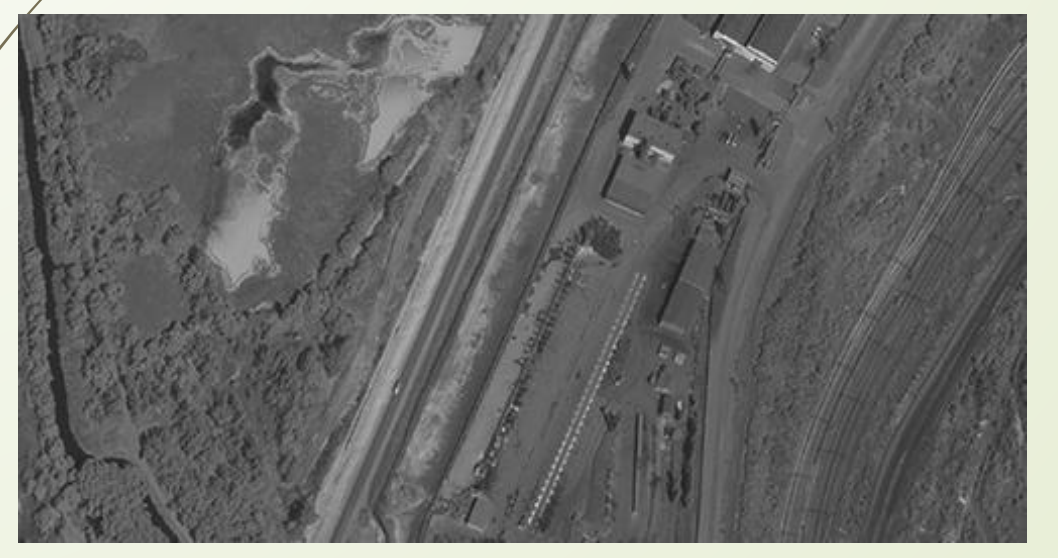

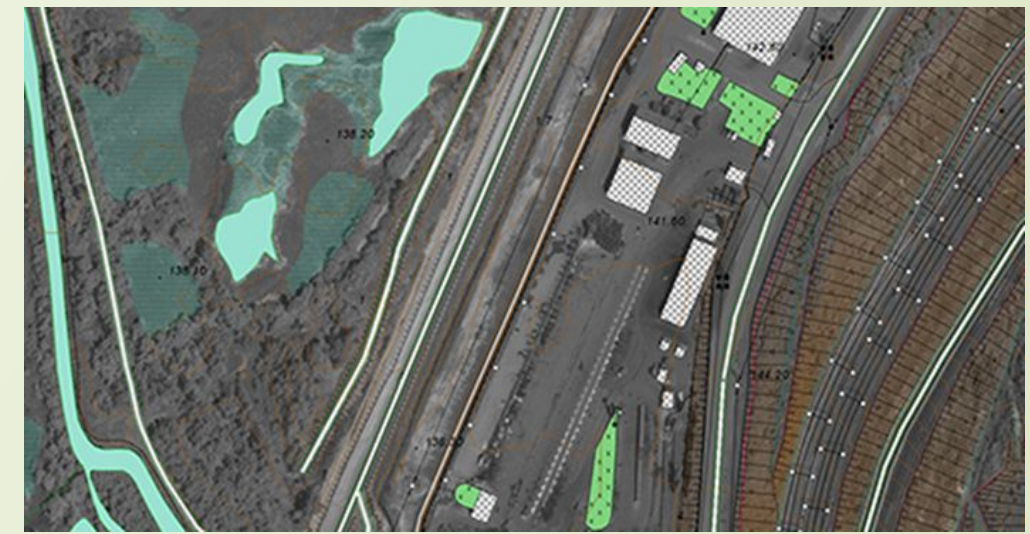

Рисунок- 4 Фрагмент космического снимка WorldView-1 Рисунок – 5 Векторизация объектов содержания карты

## Ȃотограмметрическая обработка

- Ȃотограмметрическая обработка одиночного снимка включает в себя:
	- корректировку векторизованного изображения
	- трансформирование векторизованного изображения
	- создание векторного плана

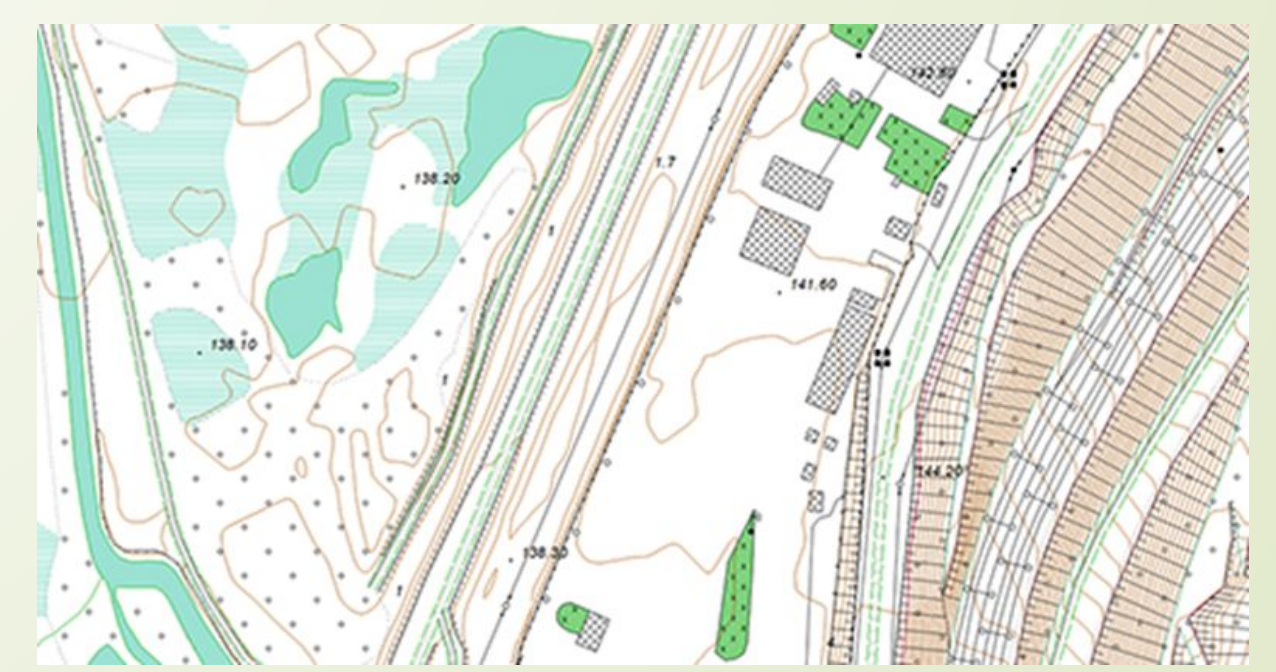

Рисунок 6 – Фрагмент созданного векторного плана

## Создание тематической карты «Земли сельскохозяйственного назначения» Перемышльского района

# масштаба 1:100 000 в программе GeoMedia Professional

**• создание нового документа в программе • выбор системы координат в программе** 

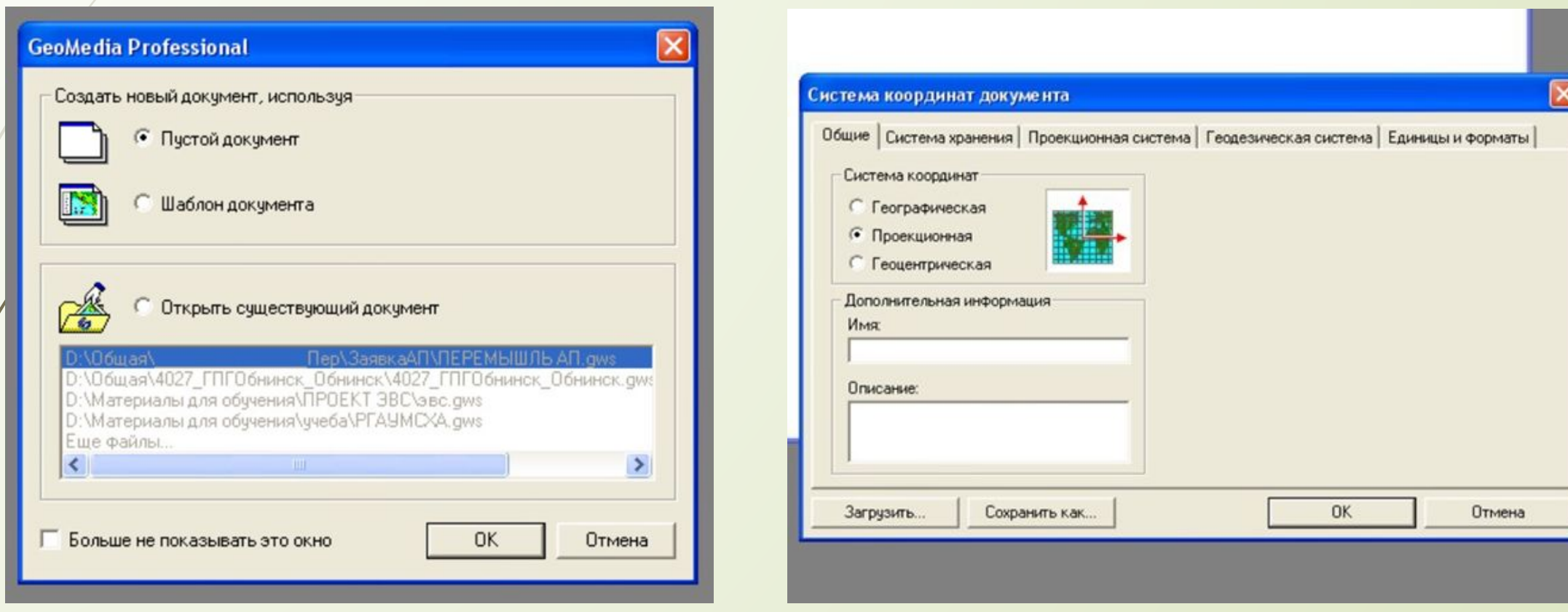

Рисунок 7 - Создание нового документа в программе GeoMedia Professional

Рисунок 8 - Выбор системы координат в программе GeoMedia Professional

▪ создание соединений с хранилищами данных для отображения графической и атрибутивной информации.

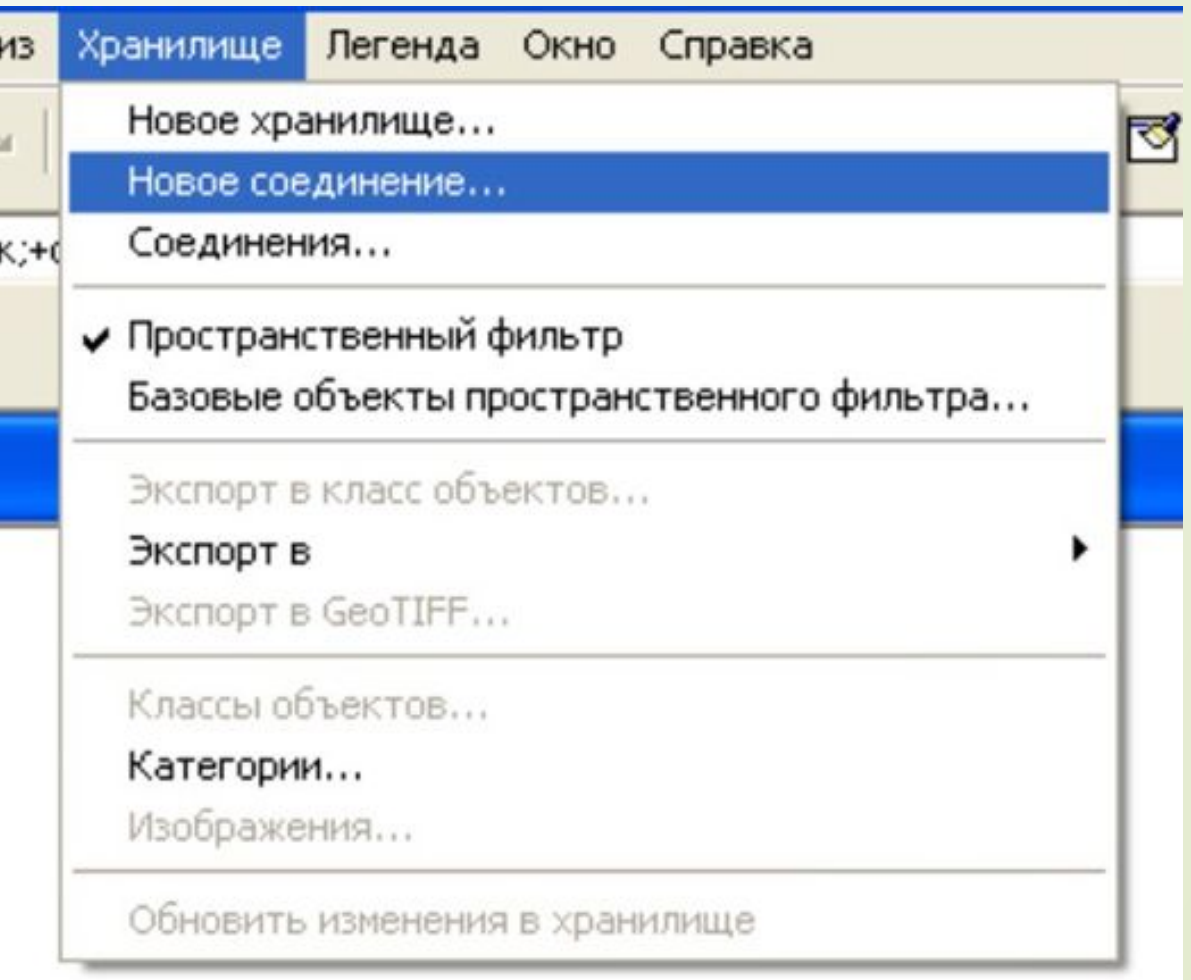

Рисунок 9 - Создание нового соединения с хранилищами данных в программе GeoMedia Professional

▪ создание соединений с хранилищами данных для отображения графической и атрибутивной информации.

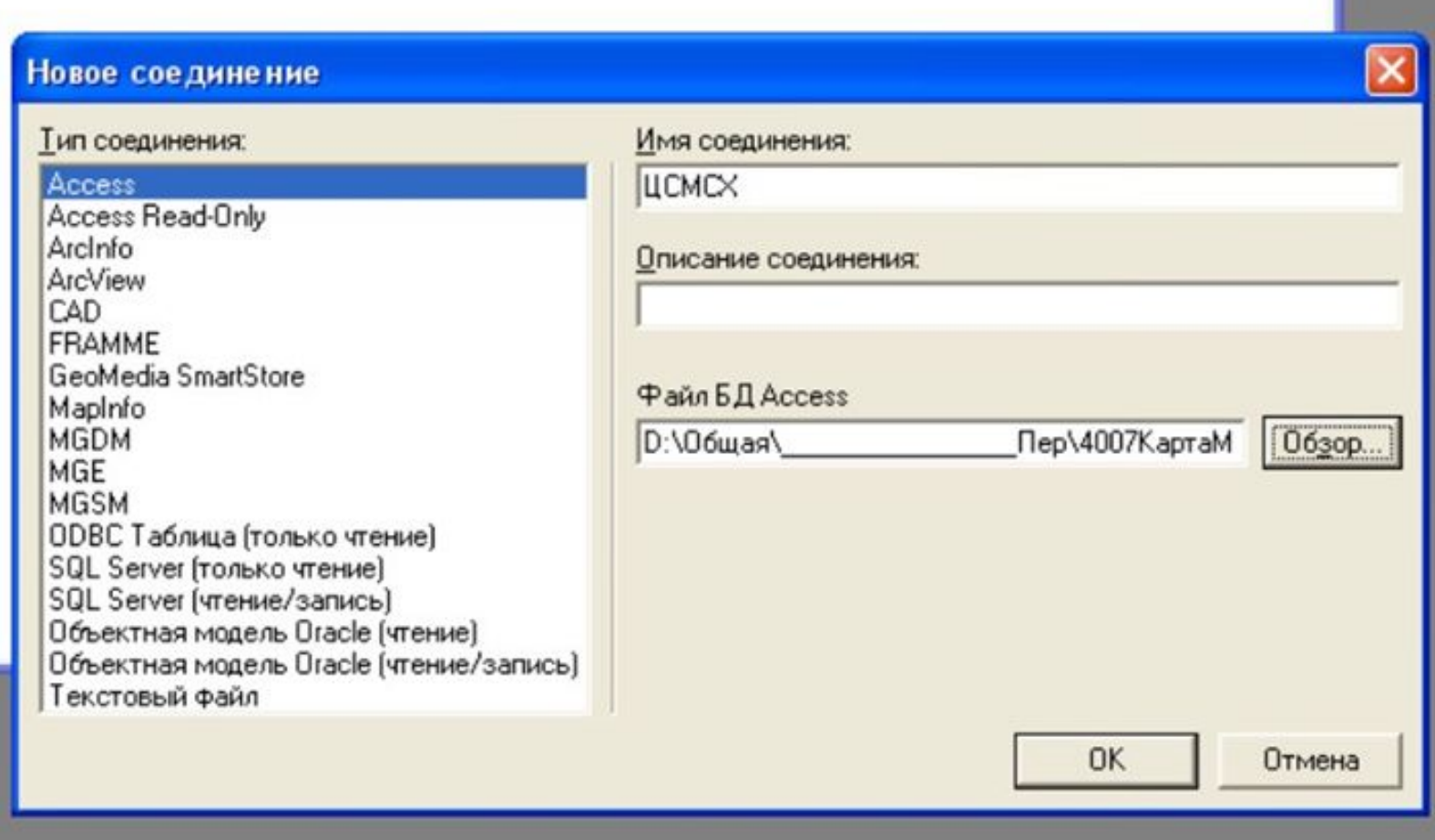

Рисунок 10 - Диалоговое окно «Новое соединение» в программе GeoMedia Professional

• добавление в легенду всех необходимых объектов карты

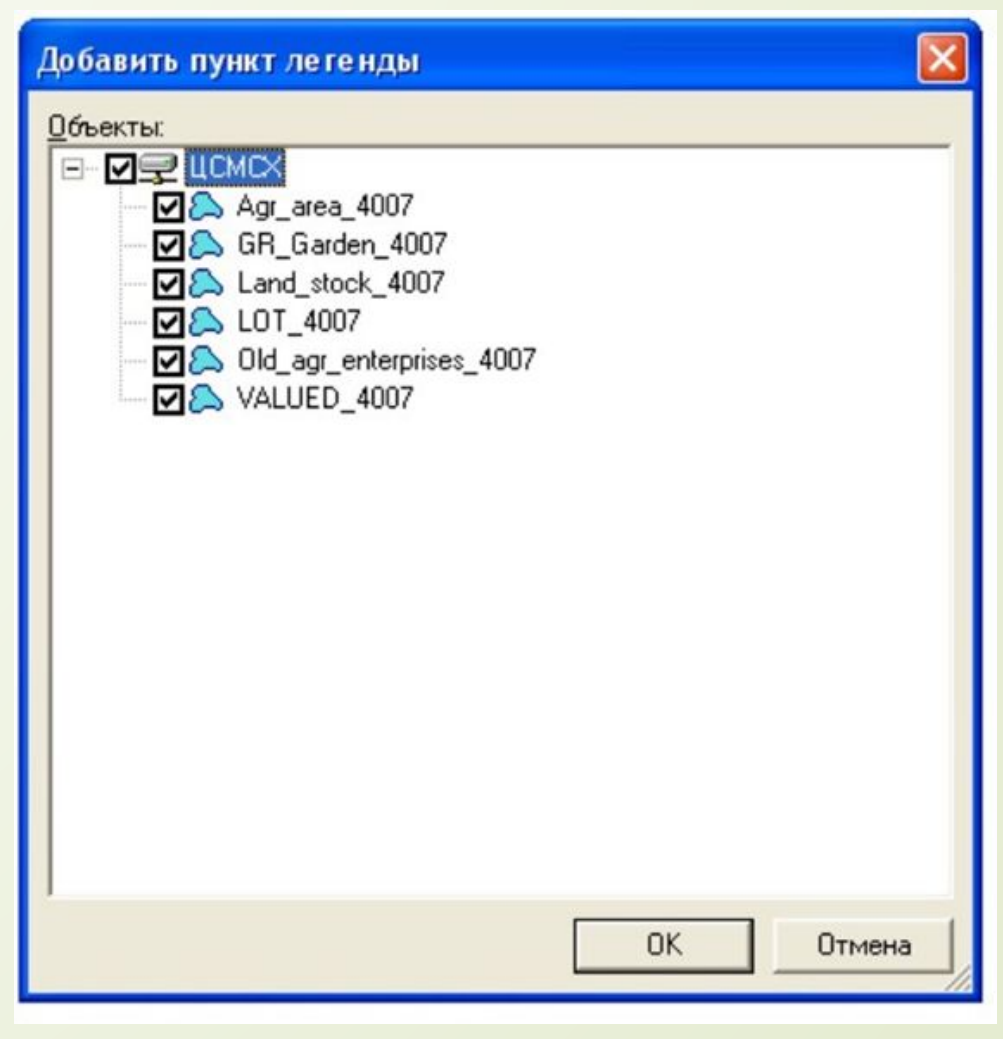

Рисунок 11 - Диалоговое окно «Добавить пункт легенды»

## ▪ добавление в легенду всех необходимых объектов карты

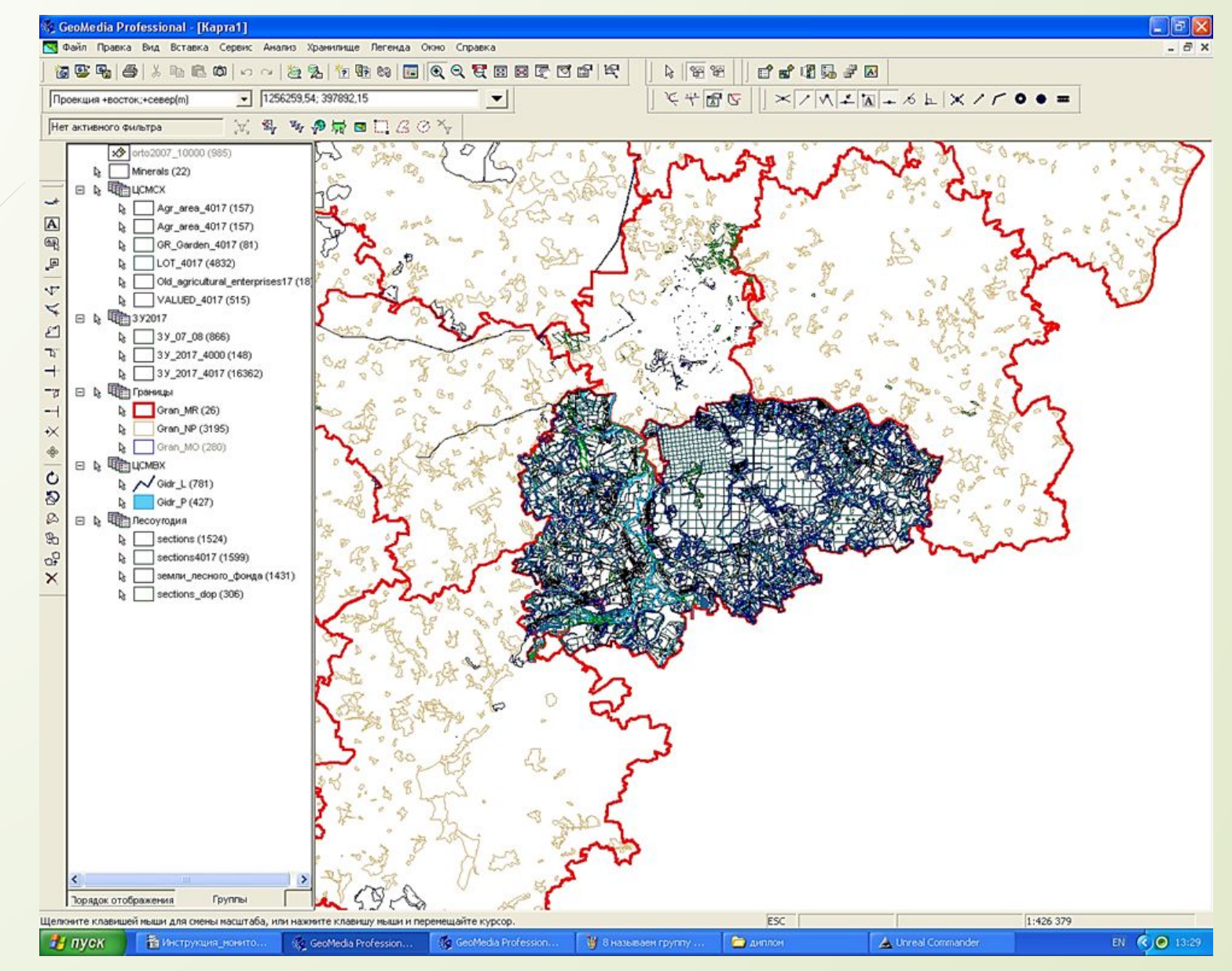

Рисунок 12 - Окно карты в программе GeoMedia Professional

## ▪ выбор стиля пунктов легенды

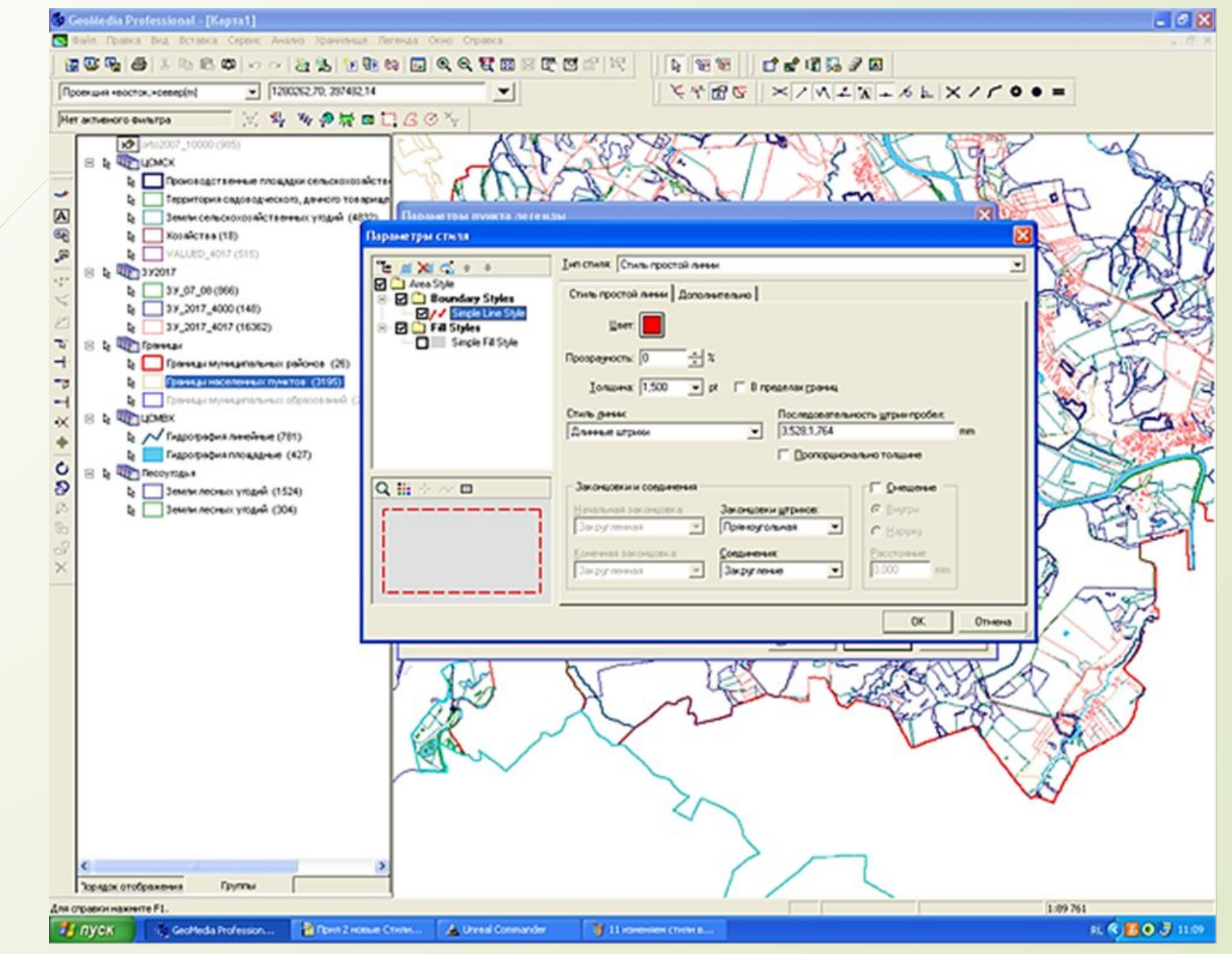

Рисунок 13 - Диалоговое окно «Параметры стиля» в программе GeoMedia Professional

## ▪ установление названий объектов гидрографии

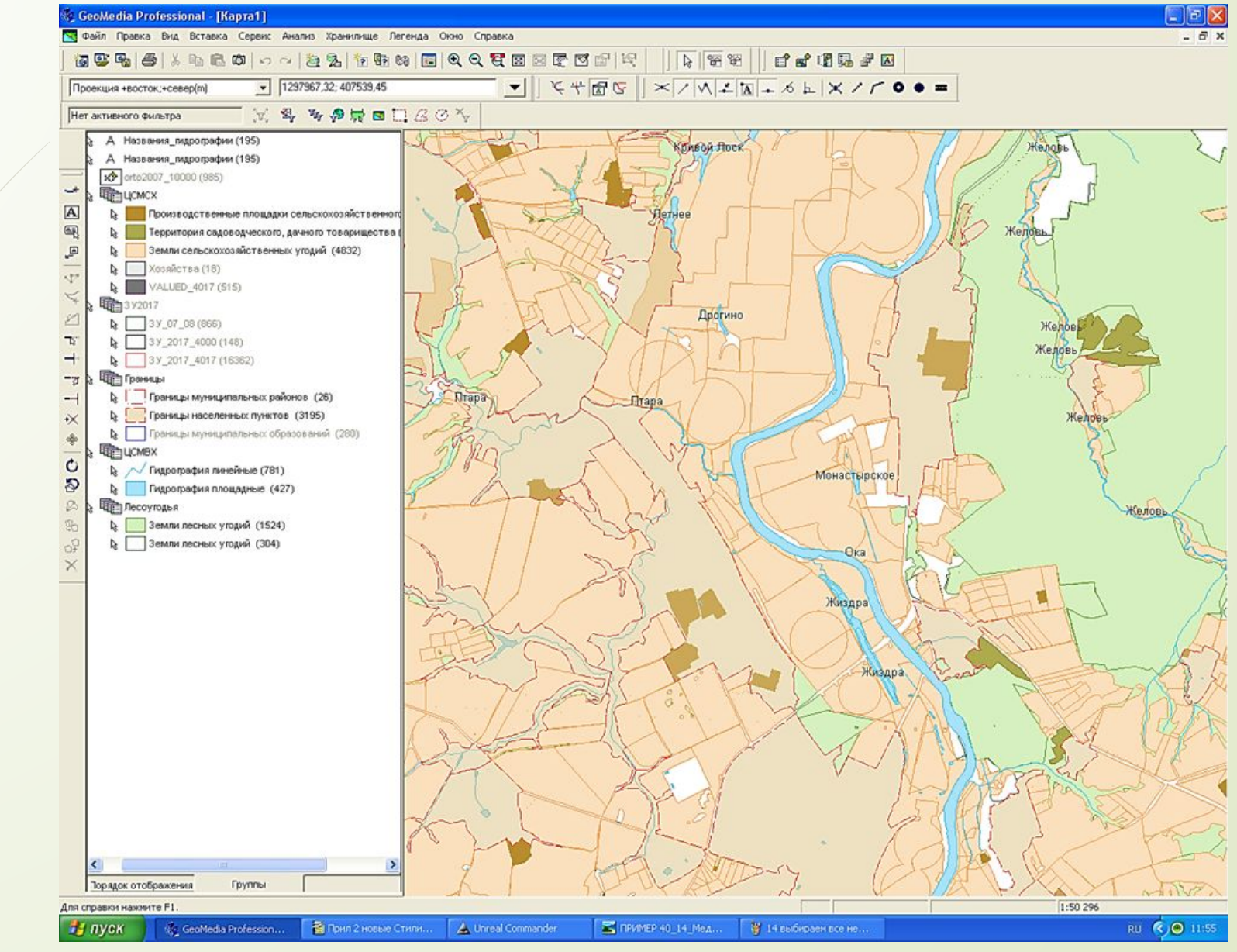

Рисунок 14 - Окно карты с названиями объектов гидрографии в программе GeoMedia Professional

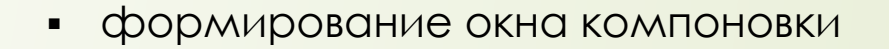

#### Окно Справка

Новое окно карты...

Новое окно данных...

Показать окно компоновки

Каскадом

Расположить горизонтально

Расположить вертикально

Параметры окна карты

 $\sqrt{1}$  Kapta1

Рисунок 15 - Команда «Показать окно компоновки» в программе GeoMedia Professional

вставка названия карты, розы ветров, масштаба, линейки и имени исполнителя  $\blacksquare$ 

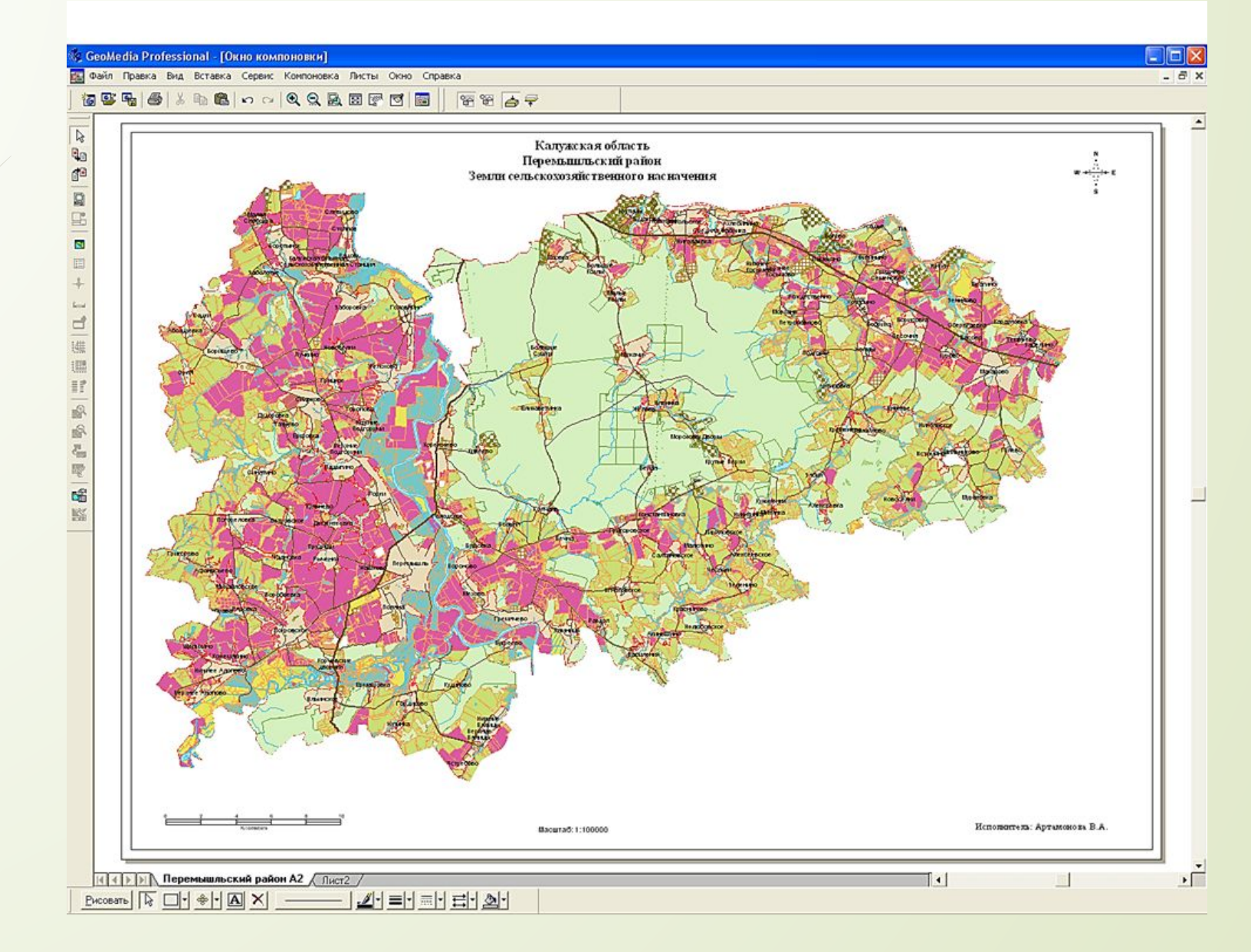

Рисунок 16 - Окно компоновки с названием карты, розой ветров, масштабом, линейкой и именем исполните

### ▪ Вставка легенды карты в окне компоновки

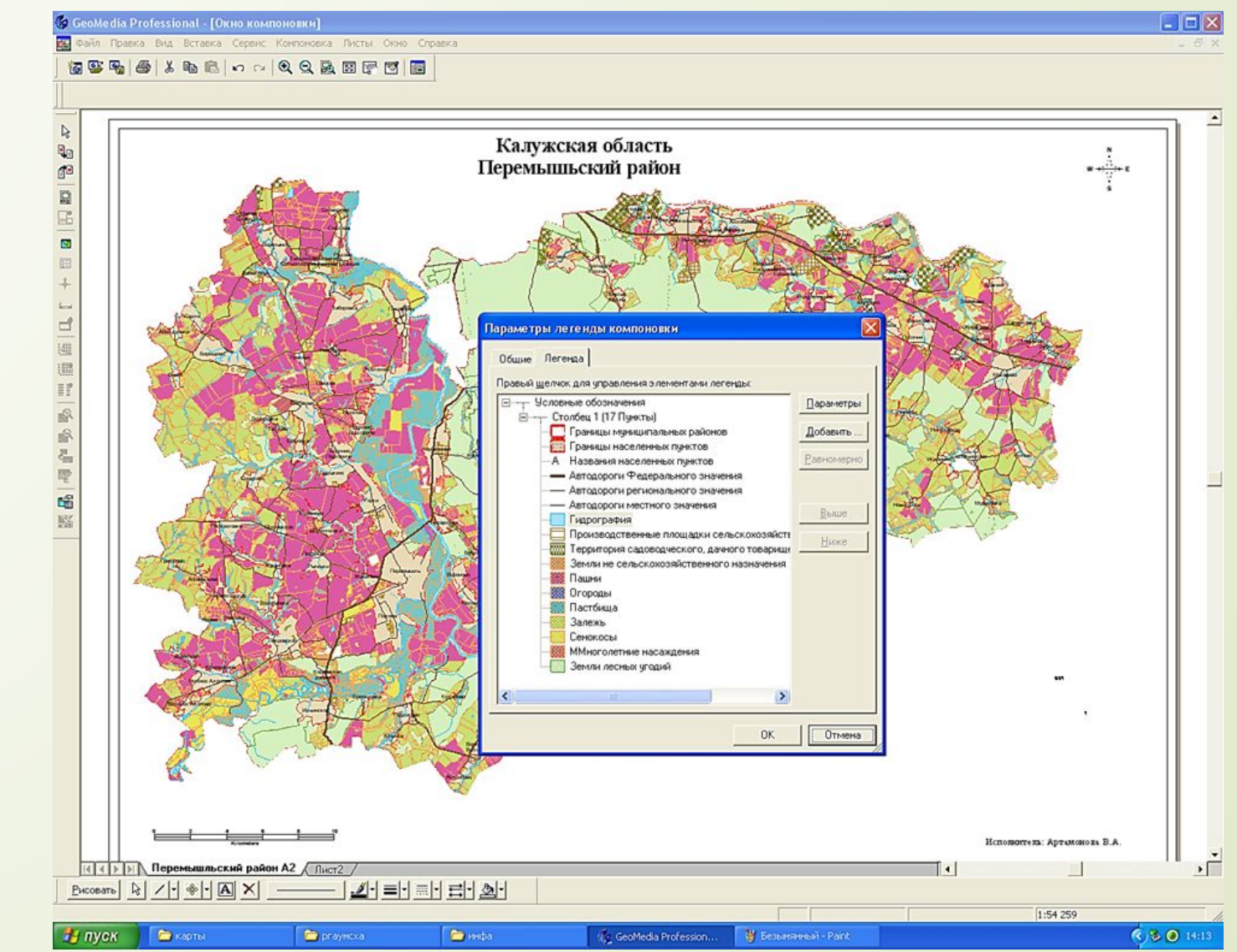

Рисунок 17 - Диалоговое окно «Параметры легенды компоновки» в программе GeoMedia Professional

### ▪ Вставка легенды карты в окне компоновки

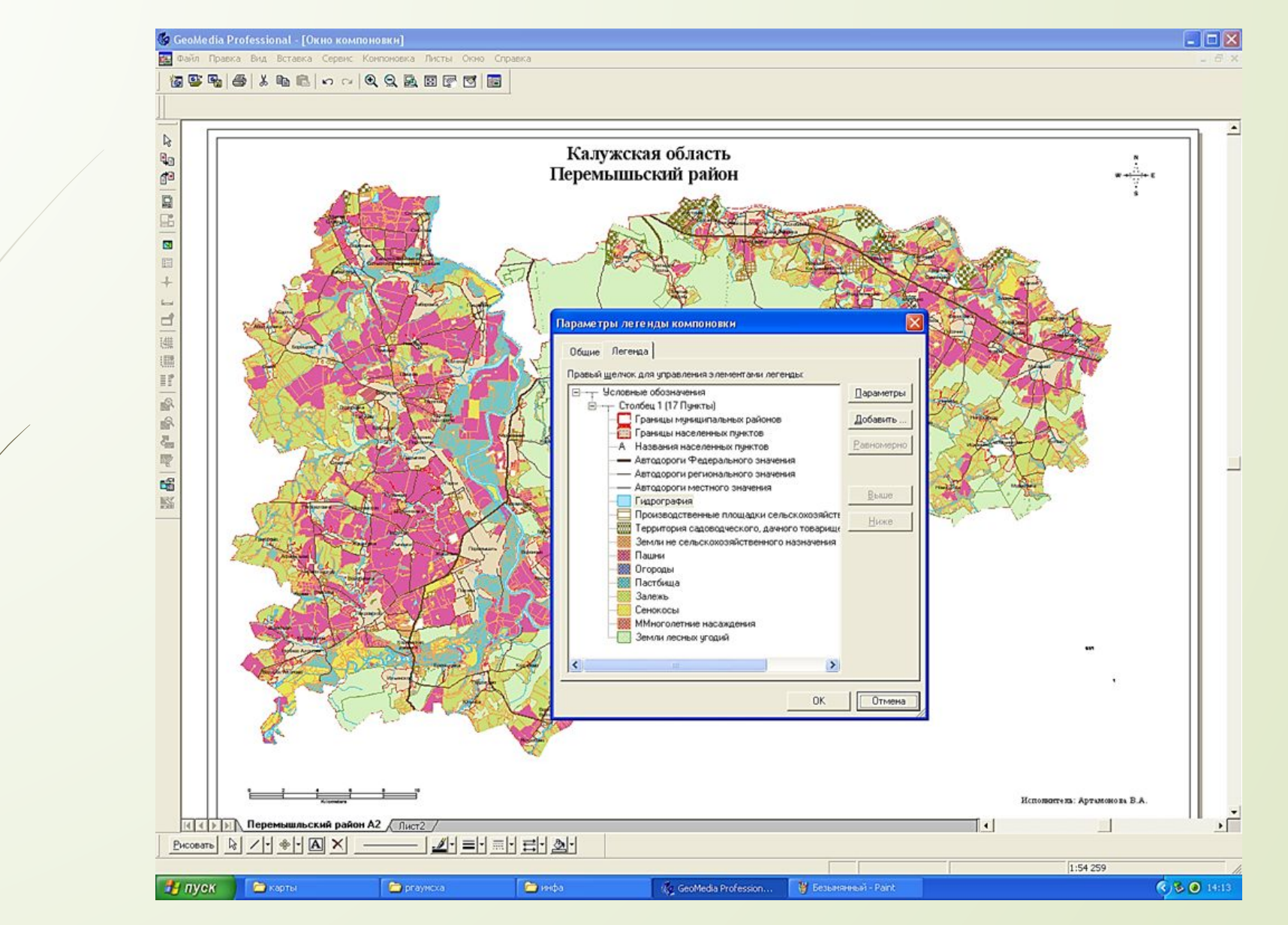

Рисунок 18 - Диалоговое окно «Параметры легенды компоновки» в программе GeoMedia Professional

вывод полностью оформленного листа компоновки на печать  $\blacksquare$ 

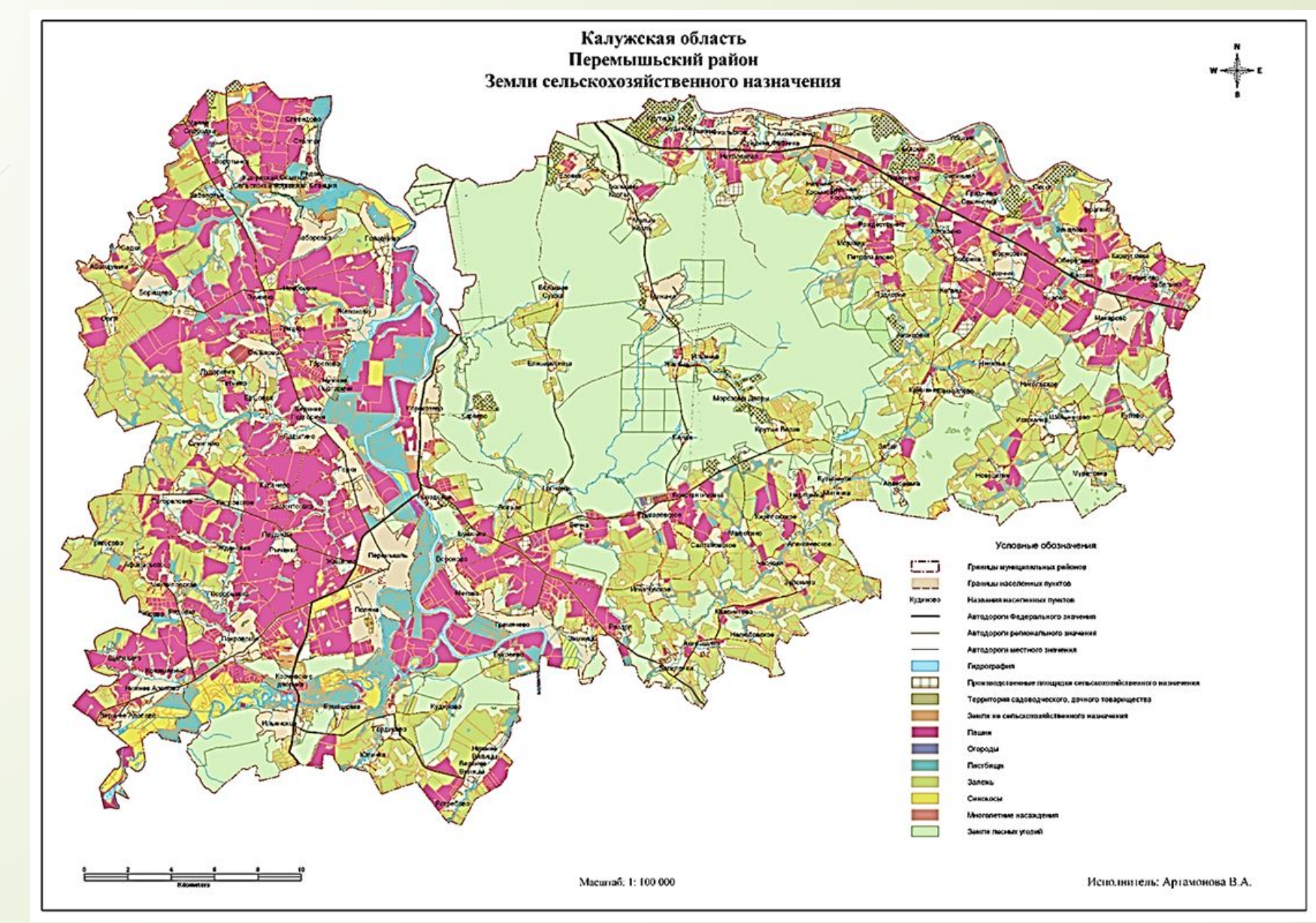

Рисунок 19 - Карта «Земли сельскохозяйственного назначения» Перемышльского района.

# Заключение

- Назначение создания карты «Земли сельскохозяйственного назначения» Перемышельского района заключается в получении информации о количестве земель сельскохозяйственных земель в районе, в определении соотношения различных видов угодий, таких как пашни, пастбища, сенокосы, залежи и многолетние насаждения, в определении количества и местоположения земель, занятых садовыми и дачными товариществами и производственными площадками.
- Для создания данной карты в качестве источников были использованы космические снимки высокого разрешения, дешифрирование которых проводилось в камеральных условиях по схеме, которая предполагает вначале распознавание объектов, а затем их графическое выделение, осуществляемое вовремя фотограмметрической обработки и векторизации этих объектов. Все объекты векторизации и их координаты были сохранены в хранилищах или базах данных, которые в последствии, для создания тематической карты, необходимо подключить к программе GeoMediaProfessional.
- При проведении экономического анализа, было выяснено, что создание одной тематической карты является достаточно дорогостоящей услугой, однако если карта издается в большом тираже, то стоимость некоторых услуг делится на количество копий карты, поэтому более выгоден заказ на большой тираж.

# СПАСИБО ЗА ВНИМАНИЕ!